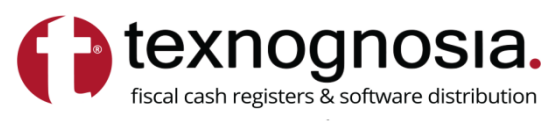

**KENTPIKO** Υψηλάντου 69, 43132 - Καρδίτσα Τηλ.: 24410 79888 - 24410 74949

ΥΠΟΚΑΤΑΣΤΗΜΑ

Λ.Μεσογείων 56, 115 27 - Αθήνα Τηλ.: 210 7715851

www.texnognosia.com.gr t-gnosia@otenet.gr

# **Οδηγίες προς τους λογιστές για το AES KEY.**

- **1.** Μπαίνουμε στη σελίδα: **<https://www.aade.gr/>**
- **2.** Επιλέγουμε *«Επιχειρήσεις»*

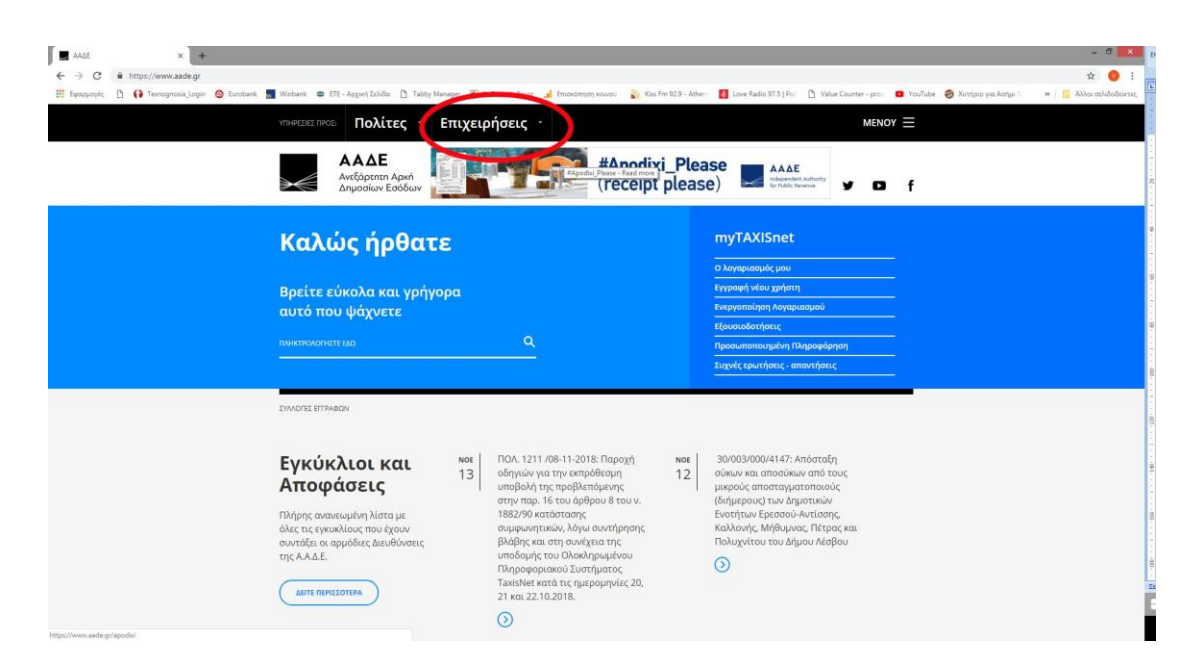

## *3.* Επιλέξτε *«Φορολικές υπηρεσίες»*

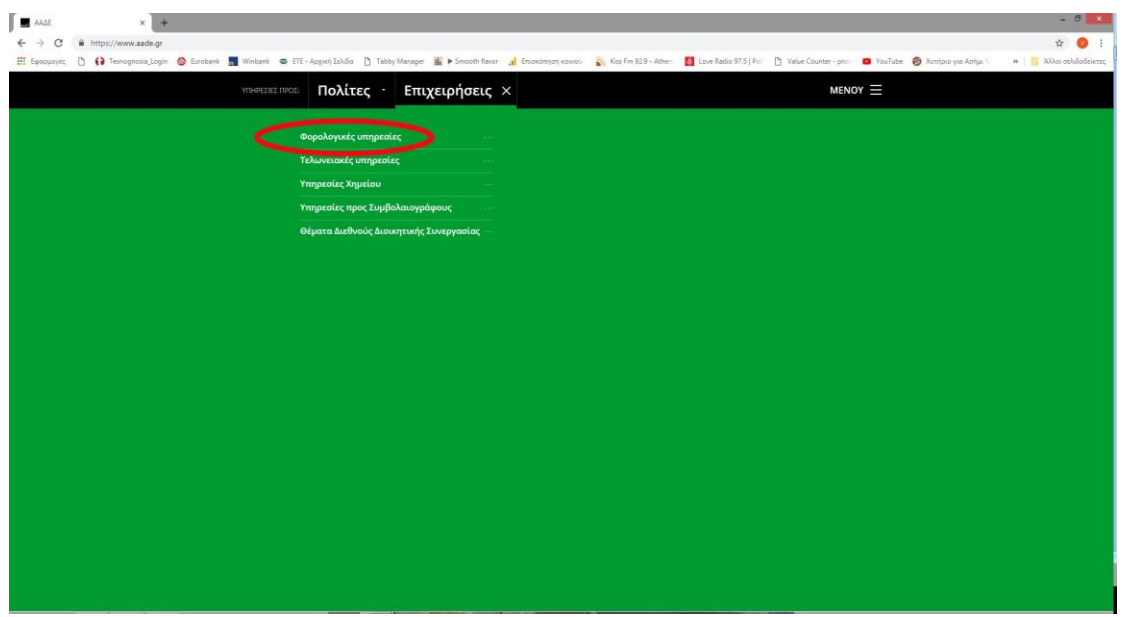

#### *4.* Επιλέξτε *«ΒΙΒΛΙΑ – ΣΤΟΙΧΕΙΑ»*

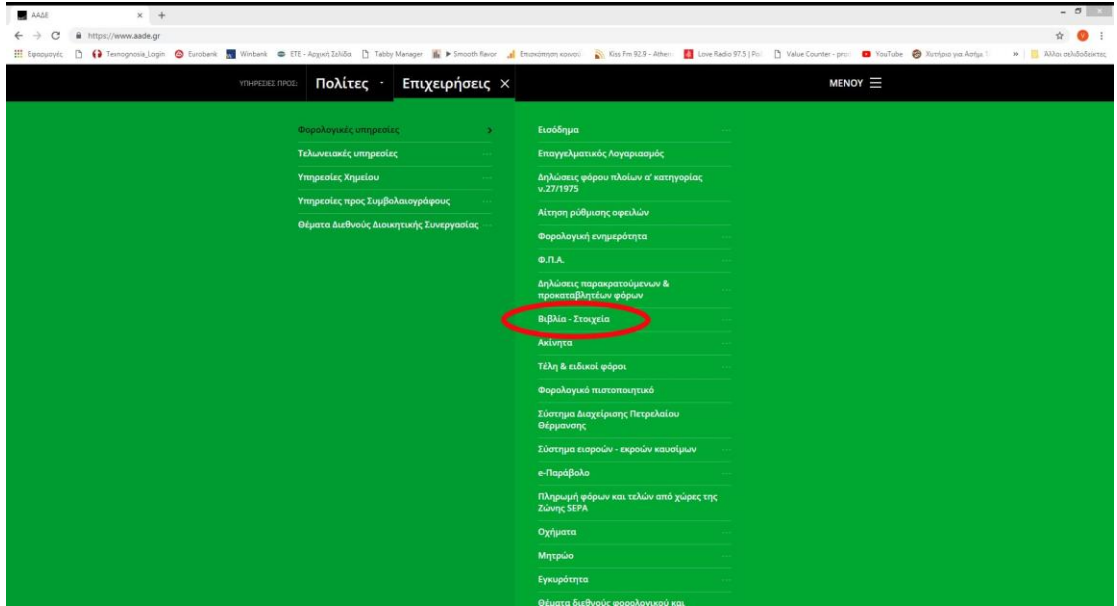

# 5. Επιλέξτε «*Ταμειακές μηχανές»*

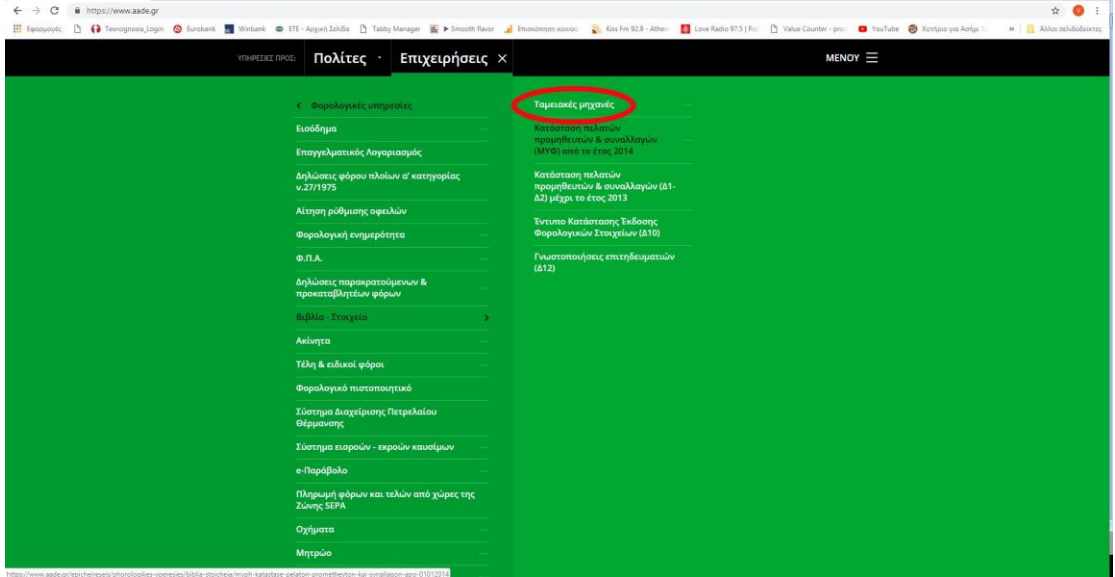

#### 6. Επιλέξτε «*Μπορείτε να προσπελάσετε το Πληροφοριακό Σύστημα των ΦΗΜ*»

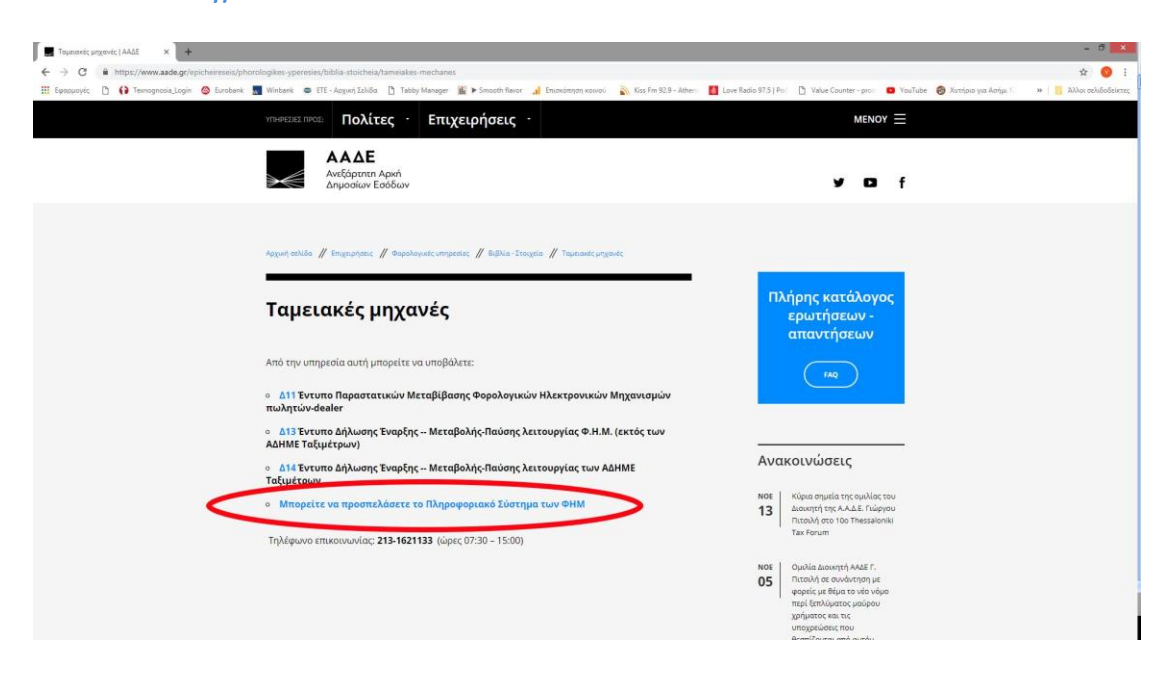

# *7.* Επιλέξτε *«Επιχειρήσεις»*

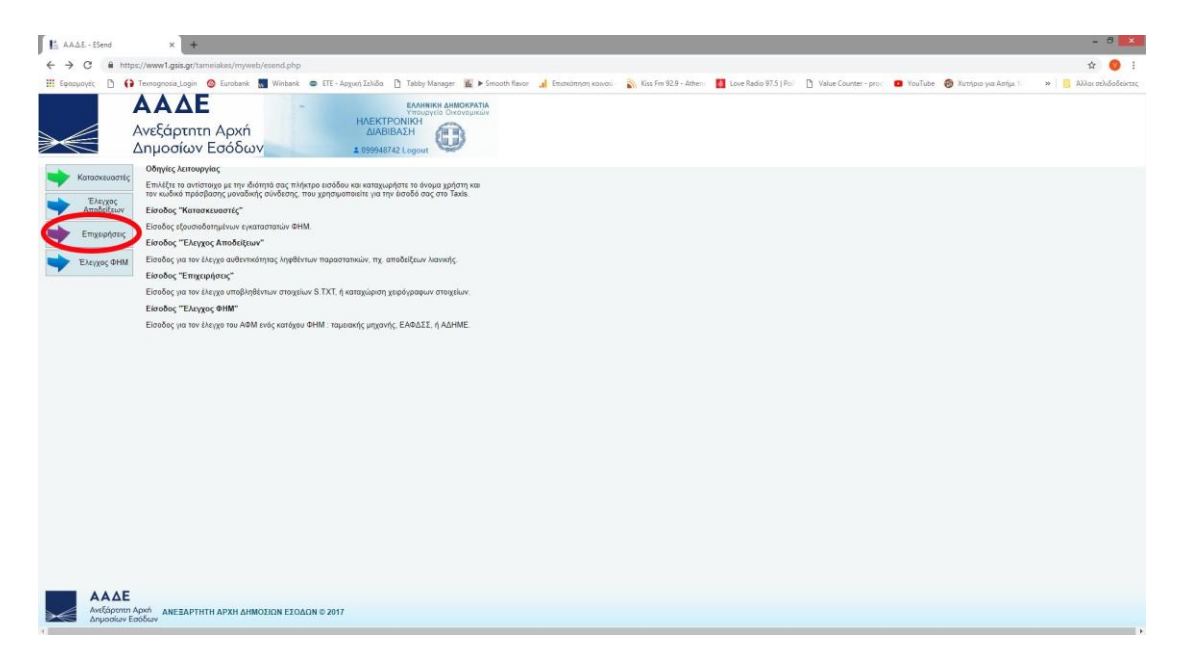

### 8. Εισάγετε όνομα χρήστη και κωδικό πρόσβασης του πελάτη.

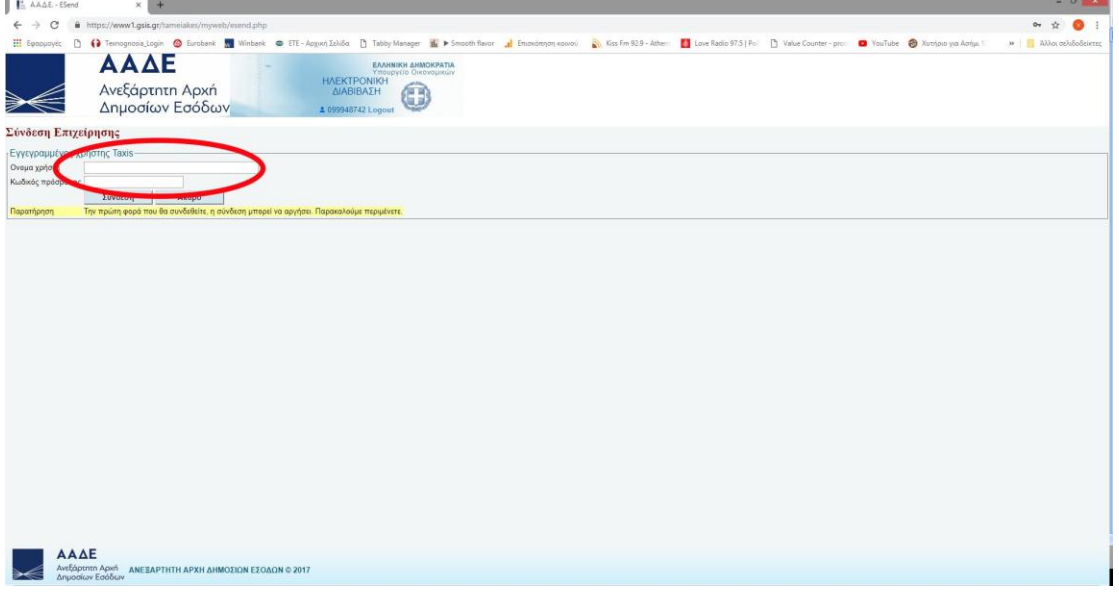

## 9. Επιλέξτε *«ΕΑΦΔΣΣ και Ταμειακές»*

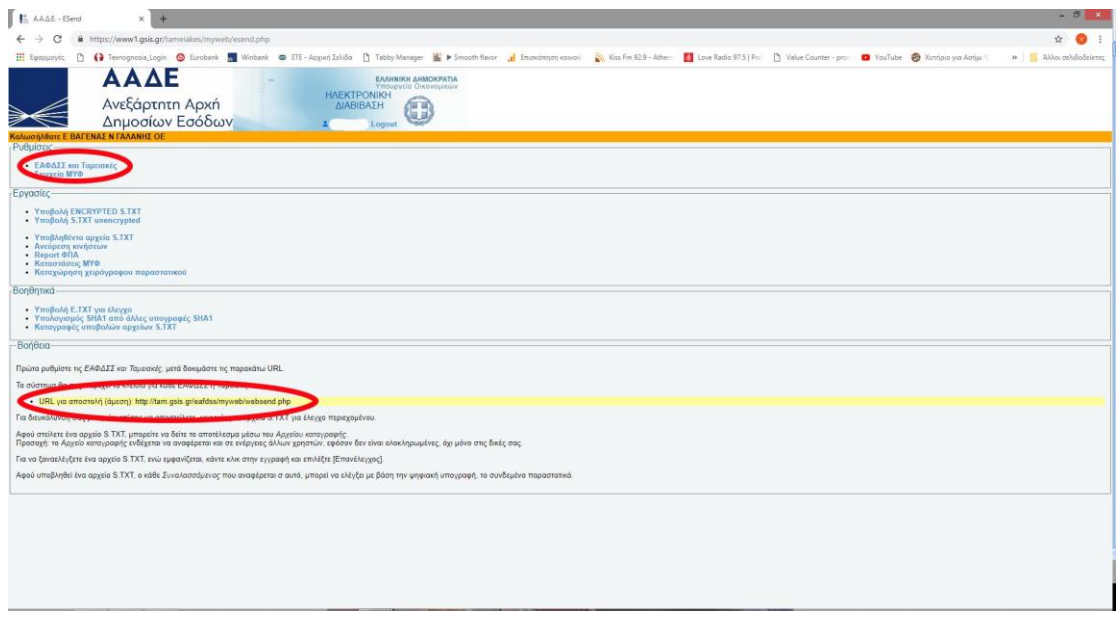

10.Θα εμφανιστεί ο σειριακός αριθμός της ΦΤΜ και δίπλα το AES KEY.

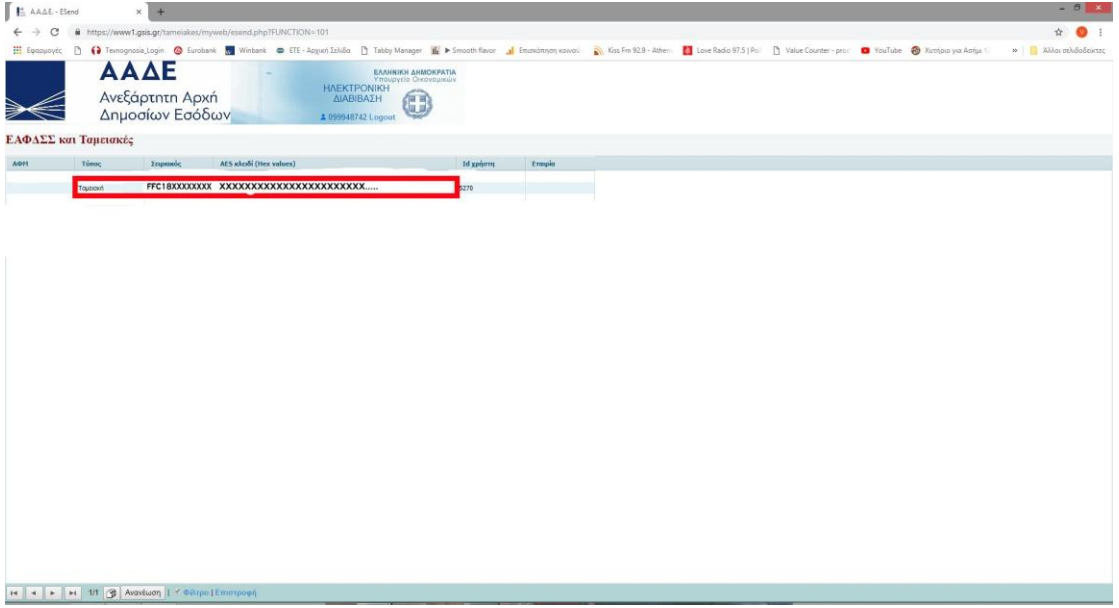

**ΠΑΡΑΤΗΡΗΣΗ: Μην στέλνετε εικόνα στον μεταπωλητή των ταμειακών δεν μπορεί να το αντιγράψει και να το επικολλήσει. Αντιγράψτε το από το site και στείλτε το με mail.**